# **How to use the LHCb note class for LATEX**

# **Internal Note**

Issue: 4<br>Revision: 6 Revision:

Reference: CERN/LHCb/Latex/InternalNoteClass<br>Created: December 3, 2003 December 3, 2003 Last modified: October 26, 2005

Prepared by: Sebastien Ponce, Niko Neufeld, Benjamin Gaidioz

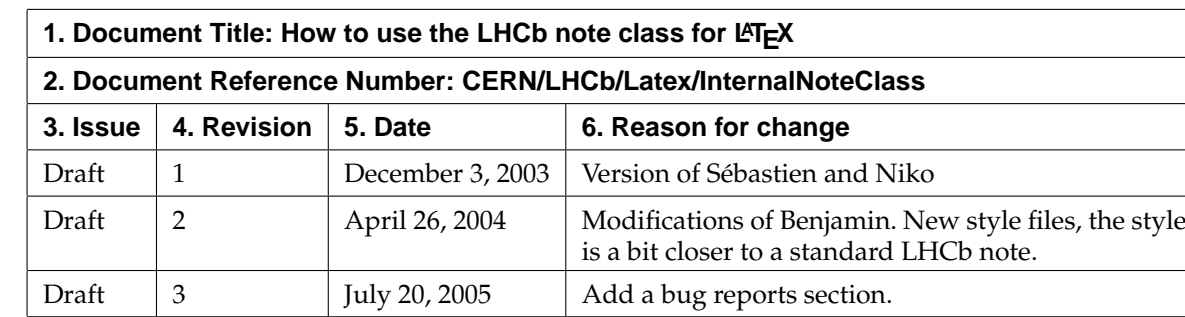

Draft | 4 | October 26, 2005 | Recompiles because of a change to the style.

## **Document Status Sheet**

## **1 How to start**

You have to get the class file and style files. These files are available on the web, in the LHCb pages. Go to http://lhcb-comp.web.cern.ch/lhcb-comp/Support/LateX/default.htm and download lhcb-ext.sty, lhcb.sty and lhcbnote.cls. Put them in the directory where your TEX file resides.

#### **2 How to use it**

Loading the LHCb note style files can be done either with the class file or with the style files. Both ways provide macros specific to LHCb and change the layout to make it close to the Framemaker reference.

#### **2.1 The document class**

There is a lhcbnote document class. It is based on the article document class. So, use macros of the article class. Start your LATEX file with

\documentclass{lhcbnote}

This basically loads the article class with the *twoside* and *a4paper* options.

Then write a standard LHFX article (but use the LHCb specific macros described below).

#### **2.2 The style files**

An other way to begin an LHCb note is the following:

```
\documentclass[a4paper,twoside]{article}
\usepackage{lhcb-ext}
\usepackage{lhcb}
```
This is what the lhcbnote class does.

The lhcb-ext package is mandatory because it provides the macros specific to LHCb notes (issue number, revision number, etc.). The lhcb package changes the look of the standard LATEX article to LHCb note.

This way to start a note first permits you to have a bit more control on what options are passed to the article class. Second, you can disable the LHCb note layout by commenting the line which load the lhcb package (but do not remove the lhcb-ext package). If the lhcb package is not loaded, the LHCb note looks exactly like a standard LATEX article, even if you use LHCb specific macros (they will be ignored).

#### **2.3 The commands**

Here is the list of new commands defined in the lhcbnote class in order to customize your document. These customizations appear in the title page and in the header of the other pages.

•  $\dot{\text{doctyp}}$ {#1}

allows to define the type of document.

- $\bullet \ \dots \$   $\{ \#1 \}$ The issue number of the document
- $\bullet \ \dot{\mathcal{A}}$ The revision number of the document
- $\docref{\#1}$ The document reference
- $\bullet \ \doccre{\#1}$ The document creation date
- $\bullet \ \ldots$

The document last modification date (you can use \today to systematically print the current date)

• There is also an environment for including the document status sheet. Open it with  $\begin{cases}$  status } and close it with  $\end{array}$ . Add status entries in between with the  $\entry$  (see the example).

# **3 Bug reports**

So far, this style file for LATEX has not been widely used and there are probably bugs in it. Feel free to send questions and comments to Benjamin Gaidioz (benjamin.gaidioz@cern.ch).

# **4 An example**

An example of a simple LHCb note is shown on Fig. 1.

```
\documentclass{lhcbnote}
\title{Simple LHCb note}
\author{A. U. Thor}
\doctyp{Internal Note}
\dociss{1}
\docrev{0}
\docref{LHCb-42-2004}
\doccre{January 5, 2004}
\docmod{\today}
\begin{document}
\maketitle
\begin{abstract}
Put your abstract here.
\end{abstract}
\begin{status}
\entry{Draft}{1}{December 3, 2003}{First version. Introduction only,
conclusion is missing}
\entry{Draft}{2}{December 16, 2003}{Added conclusion.}
\entry{Final}{1}{April 26, 2004}{Checked english}
\end{status}
\tableofcontents
\listoffigures
\listoftables
\section{Introduction}
This is an example of an LHCb note.
\section{Conclusion}
\end{document}
```
**Figure 1** An example of an LHCb note. You may start from this skeleton to write your own.